**[姚忆斌](https://zhiliao.h3c.com/User/other/0)** 2006-08-31 发表

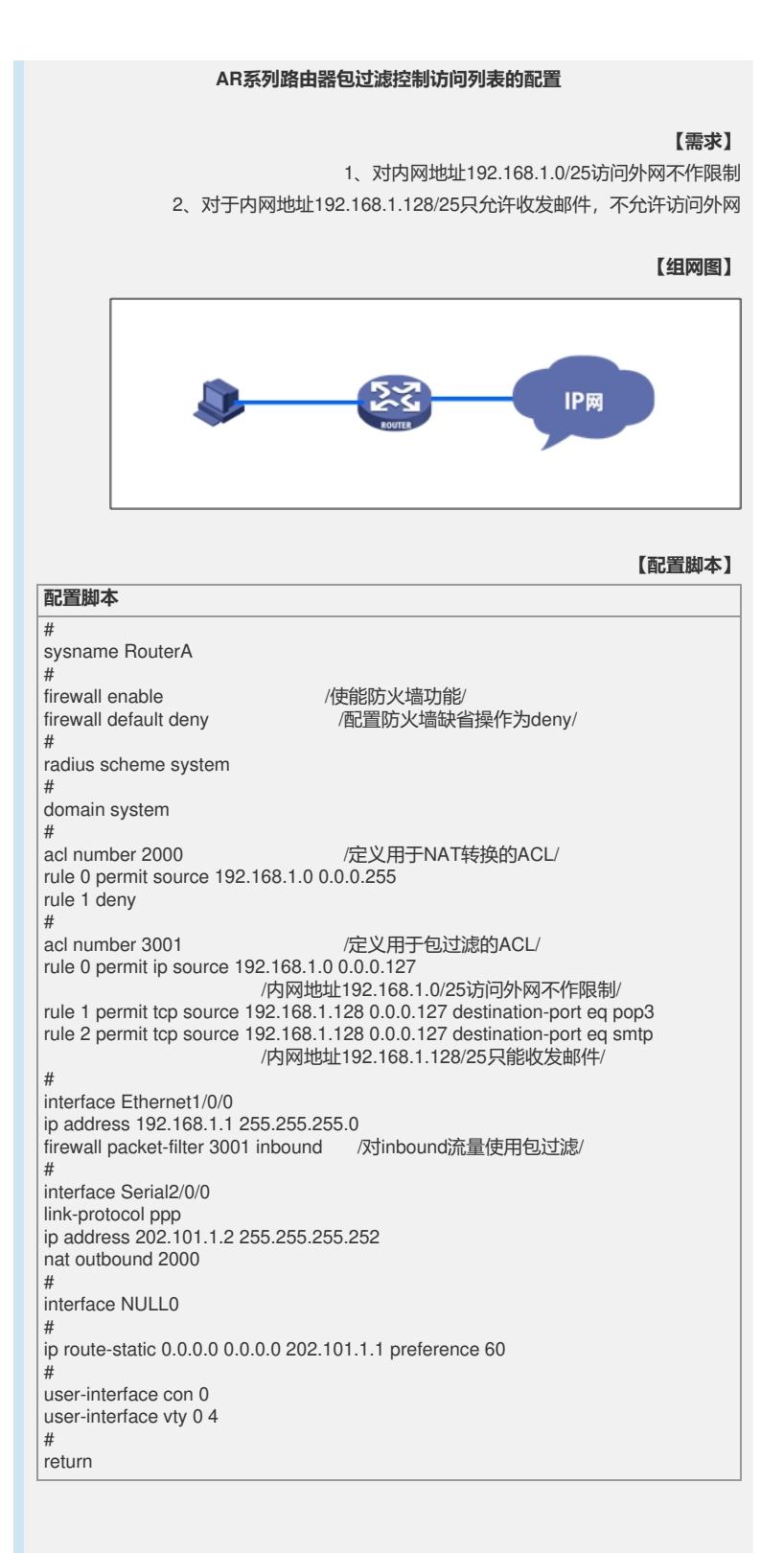

## **【验证】**

通过查看disp firewall-statistics all、disp acl 3001确认防火墙确实生效 <RouterA>disp firewall-statistics all

Firewall is enable, default filtering method is 'deny'. Interface: Ethernet1/0/0 In-bound Policy: acl 3001 Fragments matched normally From 2006-05-31 5:05:50 to 2006-05-31 6:32:49 198 packets, 24129 bytes, 4% permitted, 0 packets, 0 bytes, 0% denied, 0 packets, 0 bytes, 0% permitted default, 5919 packets, 1021492 bytes, 96% denied default, Totally 198 packets, 24129 bytes, 4% permitted,

Totally 5919 packets, 1021492 bytes, 96% denied.

<RouterA>disp acl 3001 Advanced ACL 3001, 3 rules

Acl's step is 1

rule 0 permit ip source 192.168.1.0 0.0.0.127 (194 times matched) rule 1 permit tcp source 192.168.1.128 0.0.0.127 destination-port eq pop3 (9 times matched)

rule 2 permit tcp source 192.168.1.128 0.0.0.127 destination-port eq smtp (0 times matched)

## **【提示】**

1、 系统缺省情况下为禁止防火墙(**firewall disable**),需要使用命令"**firewall enable**"来使能防火墙功能 2、 防火墙缺省过滤方式为允许通过(permit),可以通过**"firewall default deny"**修 改为禁止通过

3、 在内网使用包过滤,并同时使用DHCP server分配地址时,需要在acl 3001中添加 一条**"rule 0 permit ip source 0.0.0.0 0"**否则会出现DHCP Server无法分配地址的问 题。